## **Creating new operations**

To create a new operation

- 1. Click **Create operation** on the left side of the dialog.
	- Dependency Criteria
	- **E** в Simple Navigation
	- $\left|\mathop{\dot\oplus}_{\alpha} \mathcal{A}_{\mathbf{b}} \right|$  Metachain Navigation
	- 由 Q Find
	-
	-
	- ∼∼∼
- 2. Click the appropriate icon on the right side of the dialog to select a new operation type (see descriptions in the following table).

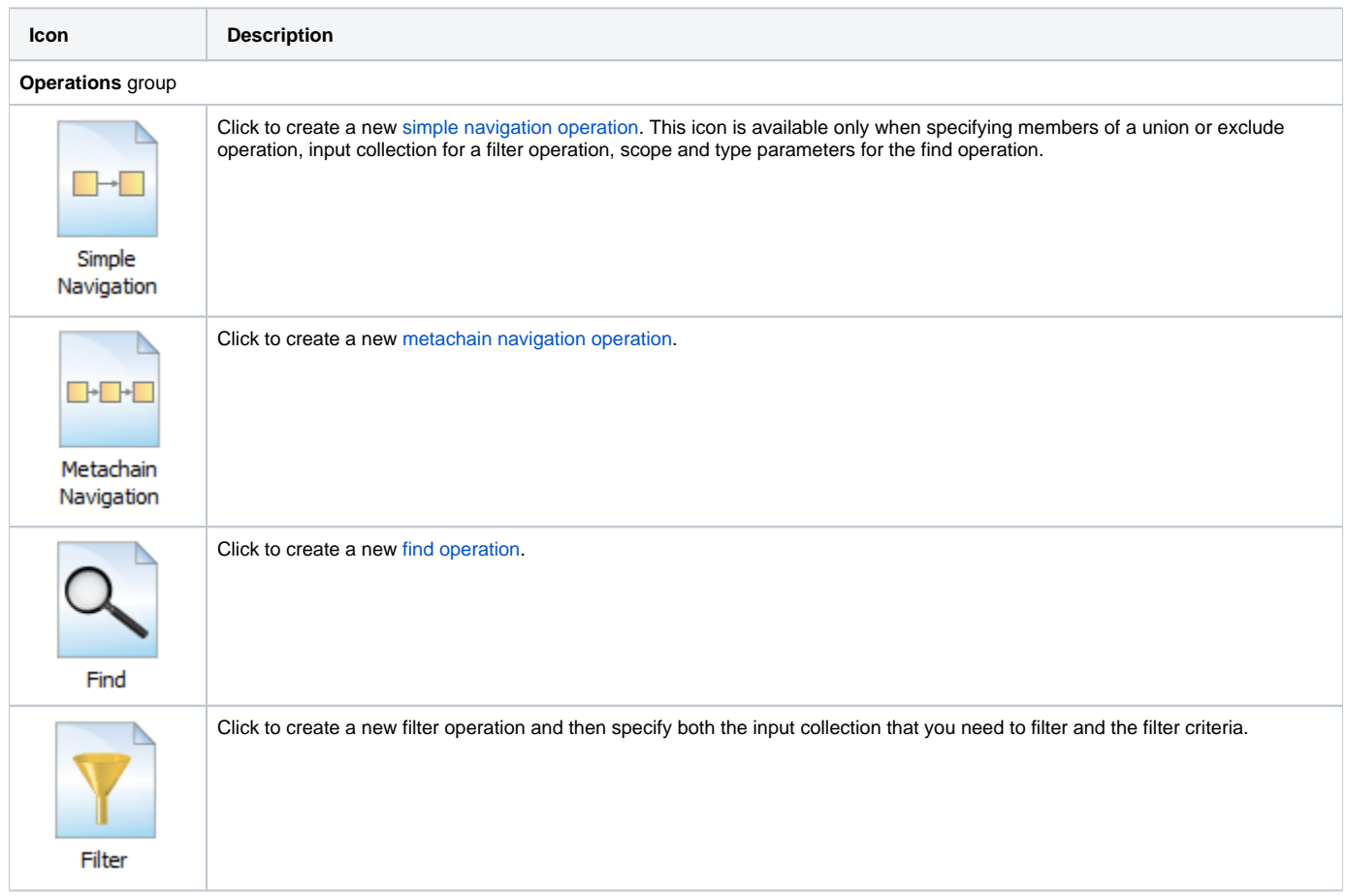

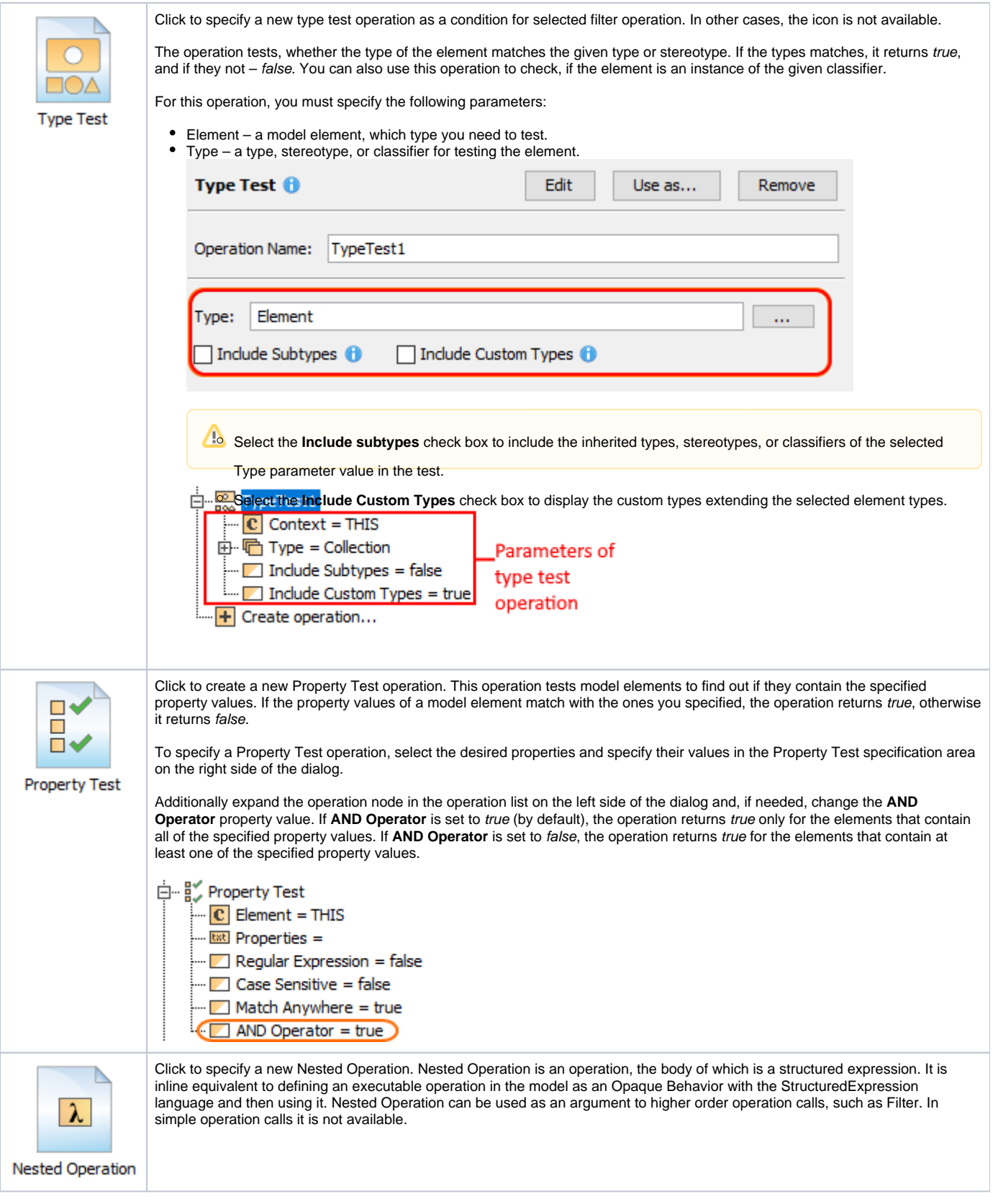

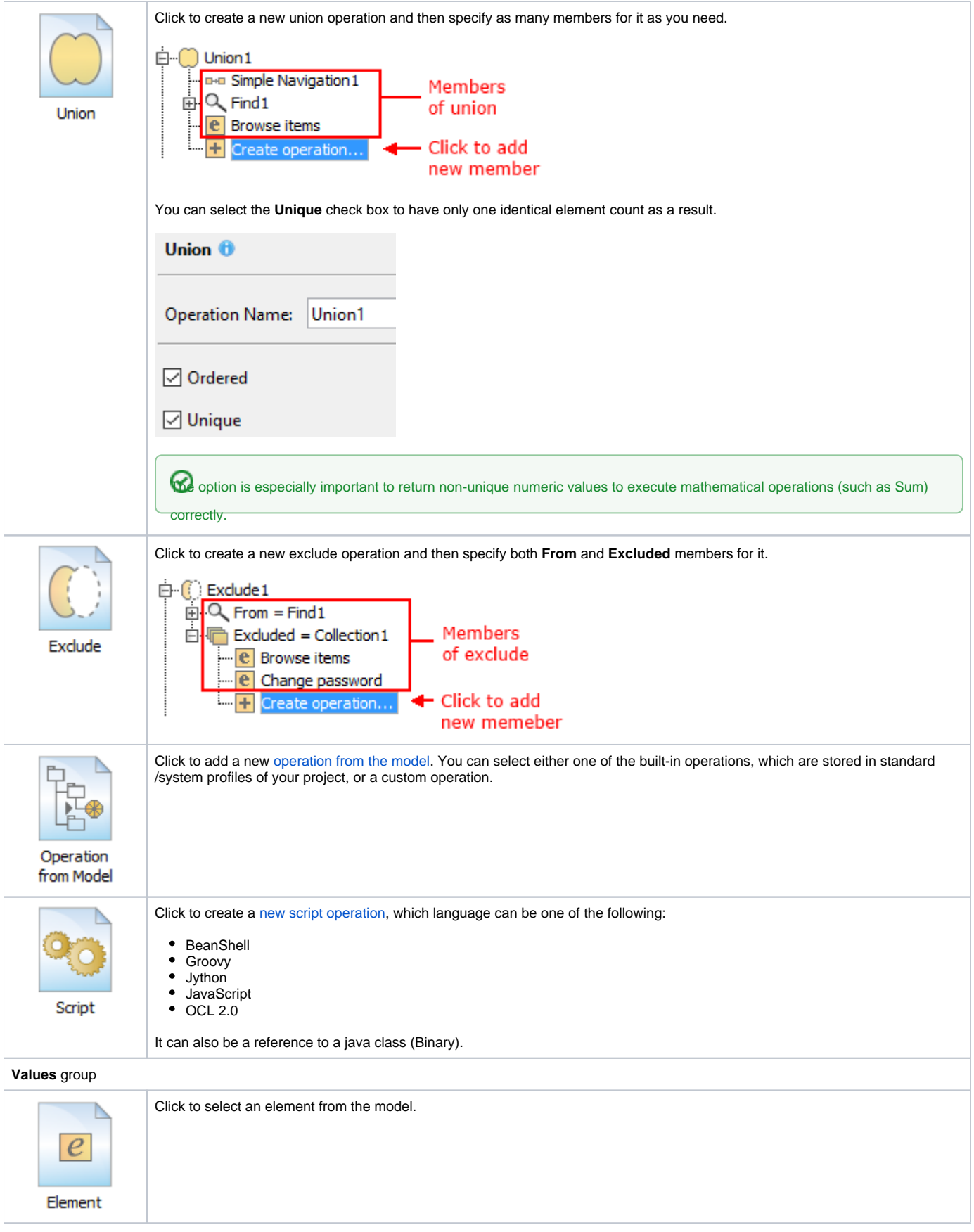

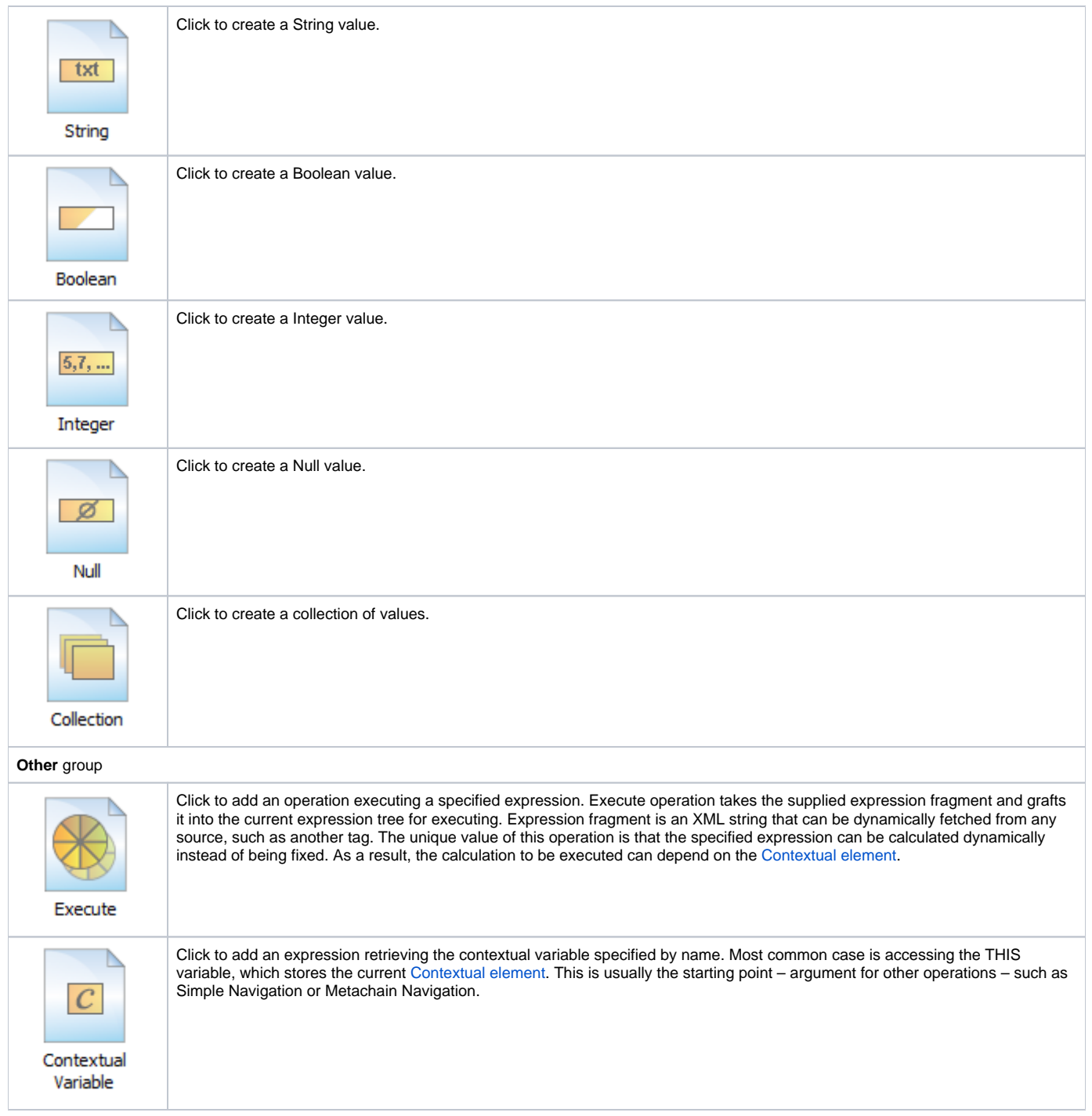

## **Related pages**

- [Specifying criteria for querying model](https://docs.nomagic.com/display/MD2024x/Specifying+criteria+for+querying+model)
- [Getting started with specifying criteria](https://docs.nomagic.com/display/MD2024x/Getting+started+with+specifying+criteria)
- [Using Simple Navigation](https://docs.nomagic.com/display/MD2024x/Using+Simple+Navigation)
- [Using Metachain Navigation](https://docs.nomagic.com/display/MD2024x/Using+Metachain+Navigation)
- [Using Find operation](https://docs.nomagic.com/display/MD2024x/Using+Find+operation)
- [Using Implied Relations](https://docs.nomagic.com/display/MD2024x/Using+Implied+Relations)